ZEBRA e il logo della testa di Zebra stilizzata sono marchi di Zebra Technologies Corp., registrati in molte giurisdizioni in tutto il mondo. Tutti gli altri marchi appartengono ai rispettivi proprietari. 2023 Zebra Technologies Corp. e/o sue affiliate. Tutti i diritti riservati.

 $\circ$ 

 $\circ$ 

Il driver DEVE essere installato prima di connettere la stampante al computer, altrimenti potrebbero verificarsi delle complicanze. Se sul computer con sistema operativo Microsoft Windows non è installato il driver per questa stampante, scaricarlo dal sito Web zebra.com/zq300plus-info e installarlo prima di continuare.

# **Importante**

4. Staccare l'isolante avvolgente e rimuoverlo dalla parte superiore del

Verificare di avere gli articoli indicati. Gli accessori possono variare a seconda dell'area geografica.

3. Tirare verso l'alto la linguetta dell'isolante avvolgente situata sulla parte inferiore del pacco Mantenere intatti la confezione e i materiali di imballaggio della stampante nel caso in cui sia necessario conservarla o spedirla in futuro.

**Visitare il sito Web zebra.com/zq300plus-info e**  installare il driver per la stampante in uso.

## 4 **Rimozione della batteria** 5 **Ricarica della batteria**

Per alimentare la stampante, è possibile ricaricare la batteria utilizzando un caricabatteria compatibile, una base di alloggiamento oppure un adattatore di alimentazione CA.

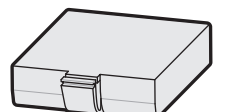

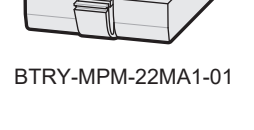

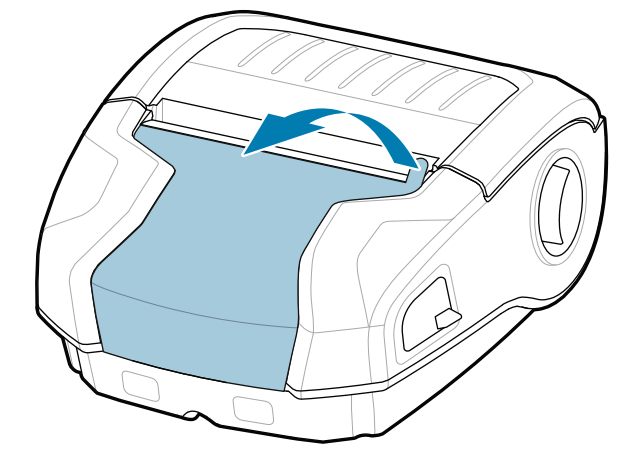

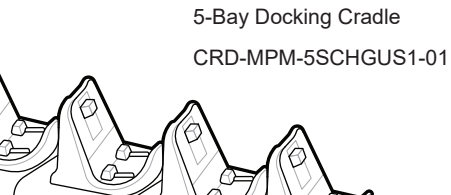

**zebra.com/zq300plus-info** https://zebra.com/zq300plus-info

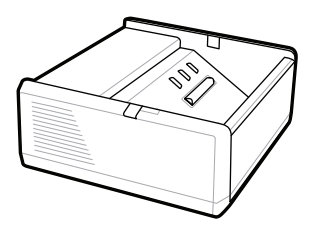

SAC-MPP-1BCHG**XX**1-01 1-Slot Battery Charger

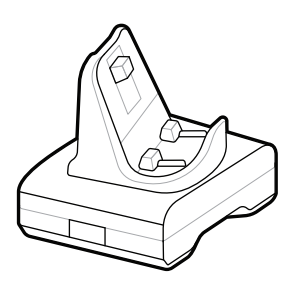

CRD-MPM-1SCHGUS1-01 1-Bay Docking Cradle

PWR-WUA5V12W0US AC-to-USB Adapter

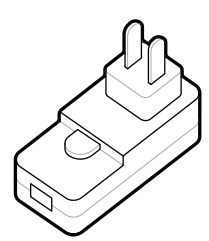

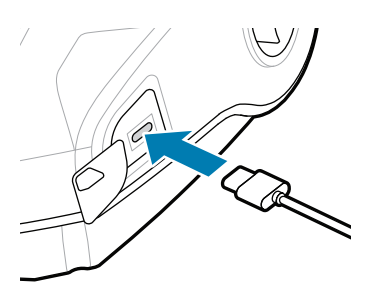

1. Premere la linguetta di rilascio sul pacco batteria.

SAC-MPP-3BCHG**XX**1-01 3-Slot Battery Charger

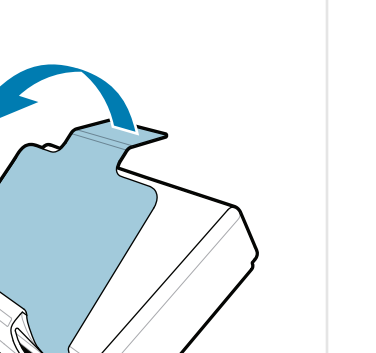

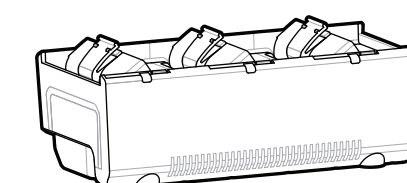

pacco batteria. Gettarlo dopo la rimozione.

batteria.

**Guida rapida**

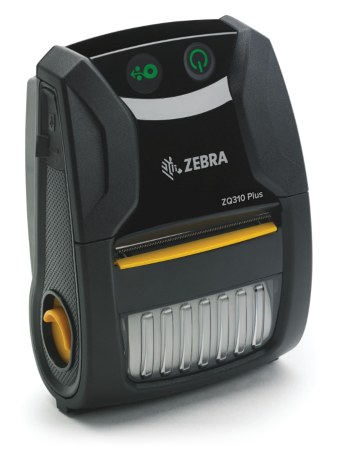

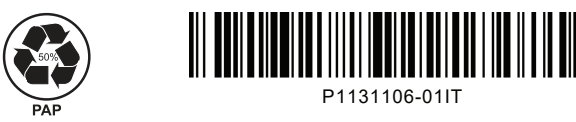

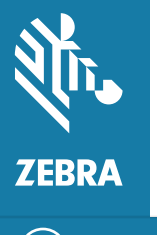

Zebra Technologies | 3 Overlook Point | Lincolnshire, IL 60069 USA zebra.com

> Le "X" nei codici articolo variano a seconda dell'area geografica.

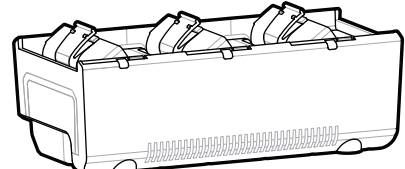

## **ZQ310 Plus ZQ320 Plus**

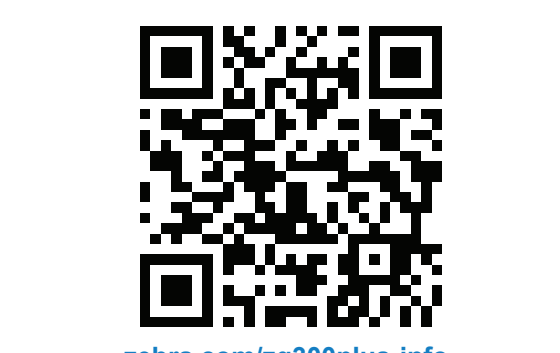

## 8 **Associazione di un dispositivo mobile**

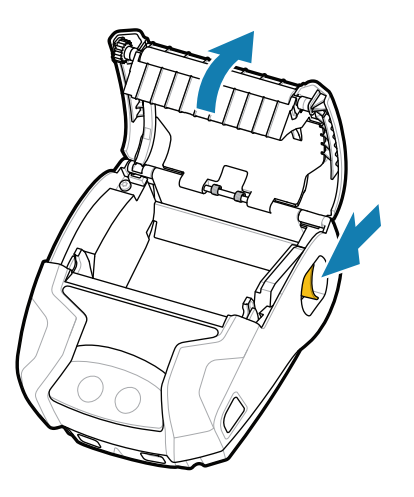

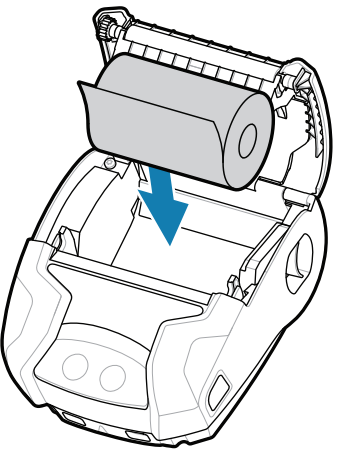

- 1. Far scorrere il rilascio del fermo in avanti per aprire il coperchio dei supporti.
- 2. Inserire il rotolo di carta nel vano dei supporti con l'orientamento indicato. 2. Inserire il rotolo di carta 3. Chiudere il coperchio dei 4. Il coperchio scatterà in

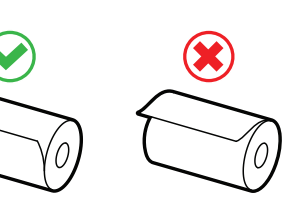

Tenere premuto il pulsante di accensione **POWER** per almeno tre secondi, quindi rilasciare per accendere la stampante.

Una volta completata la sequenza di avvio, l'anello del pulsante di accensione **POWER** rimane costantemente acceso. Gli indicatori LED relativi ai guasti, alla batteria, al Wi-Fi e al Bluetooth indicano lo stato corrente della stampante.

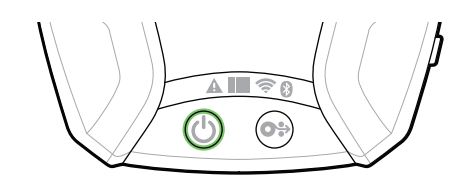

Premere il pulsante per l'alimentazione **FEED** per far avanzare il rotolo nel percorso della carta.

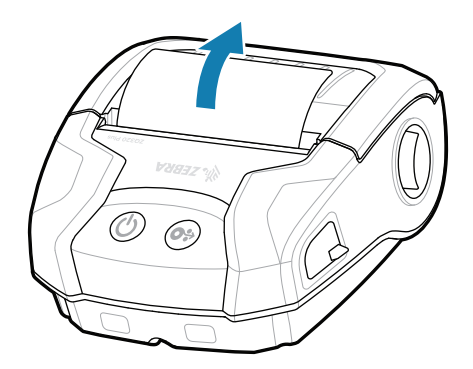

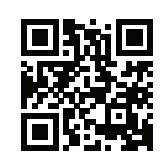

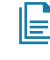

### **Supporto e informazioni**

 $\blacktriangleright$ 

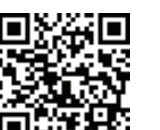

posizione. 4. Il coperchio scatterà in

 $\overline{\mathcal{O}}$   $\overline{\mathcal{O}}$ 

Configurare le stampanti ZQ3 Plus utilizzando l'app Zebra Printer Setup Utility. Scaricare l'app dallo store Google Play™ per i dispositivi Android™ oppure dall'App Store® per i dispositivi iOS®.

> zebra.com/profilemanager zebra.com/printsecure La stampante ha bisogno di manutenzione?

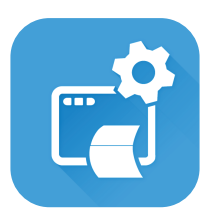

zebra.com/knowledge Controlla le risposte rapide e gli comona le risposte rapide e gli<br>articoli della Knowledge Base.

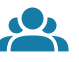

 $\bullet$ 

zebra.com/supportcommunity Unisciti alla comunità online composta da utenti e  $r_{\rm{ex}}$  and sometime some somposition at atom support  $r_{\rm{ex}}$ 

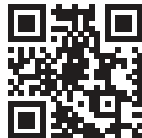

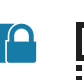

zebra.com/zq300plus-info Leggi la documentazione per l'utente e guarda i video con le istruzioni.<br>https://zebra.com/zq300plus-info

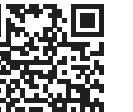

**https://**zebra.com/etichetta? zebra.com/zebradesigner

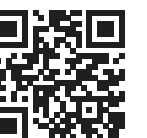

**'** Scopri di più sui ricambi originali Zebra.<br>I

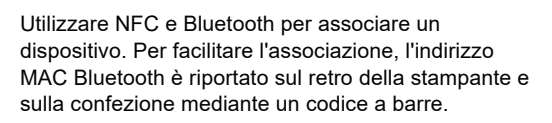

**Zebra Printer Setup Utility**

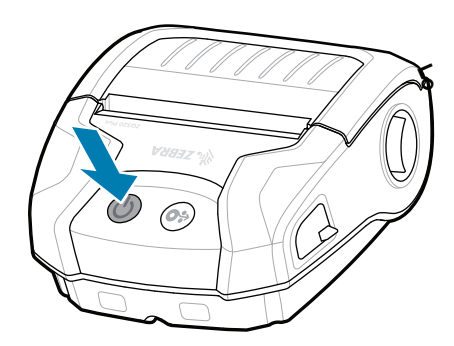

supporti assicurandosi di far passare manualmente l'estremità del rotolo di carta all'esterno della

> ip.zebra.com Scopri di più sulle informazioni relative al brevetto del prodotto.

stampante.

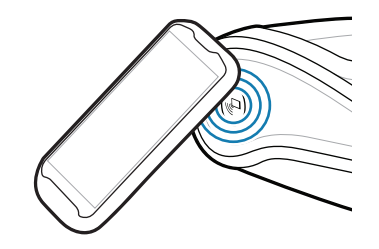

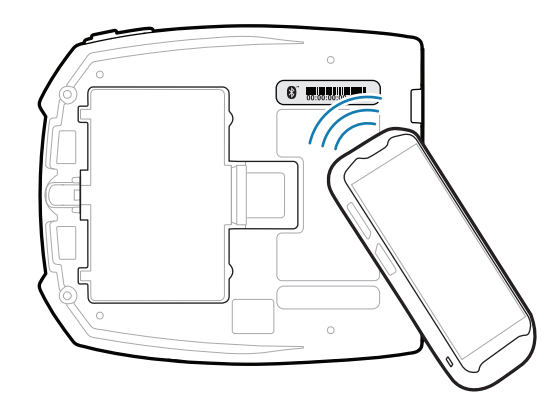

La stampante ha bisogno di manutenzione? Vuoi garantire la sicurezza della stampante? https://zebra.com/printsecure

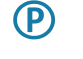

zebra.com/supplies

ื่∣ฐ

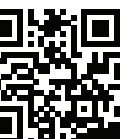

zebra.com/contactsupport Contatta Zebra per informazioni sulla https://zebra.com/contactsupport stampante.

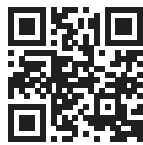

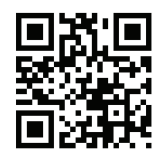

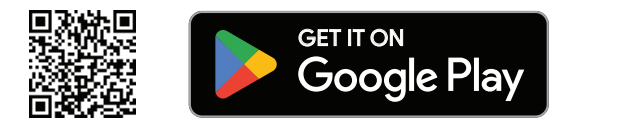

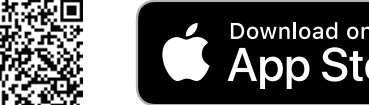

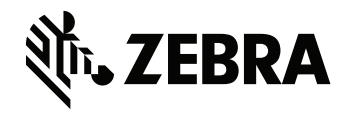

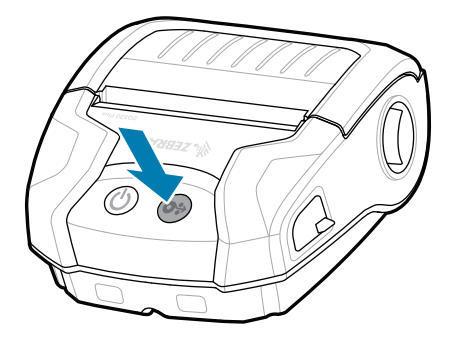

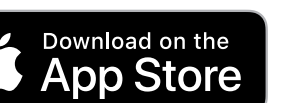